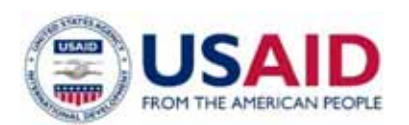

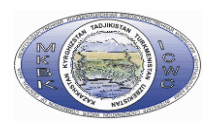

# **Transboundary Water Management Adaptation in the Amudarya Basin to Climate Change Uncertainties**

# **PEER project report on position**

**4.1 Preparing software product** 

**Responsible for position A.G.Sorokin** 

Project manager **Prof. V.A.Dukhovniy** 

**Executor T.V.Kadyrov** 

**Tashkent, October 2017** 

### **Introduction**

The report contains PEER project results on position 4.1 "Preparing software product". The following work was done:

- Planning zone model was developed,
- Series of simulation were conducted for different scenarios*,*
- A manual was developed.

The work was fulfilled by T.Kadyrov under supervision of A.G.Sorokin.

The planning zone optimization module is 2 MB and consists of:

- Optimization model,
- Script to export DB,
- Script to export data from optimization model to DB,
- Script to run optimization model

### **1. Objective and tasks**

The objective is developing a module to optimize crops, by criterion of minimum deviation from the food basket for the food security scenario (FSD), and by criterion of maximum added value for the export-oriented scenario (ESA), with capability to read data from DB and further export results to the same DB.

Tasks:

- A) Developing optimization module
- B) Developing DB
- C) Implementing infrastructure to enable "interaction" of the module with DB

### **2. Scope of work**

Crop optimization module with the capability to read data from DB and script to export module's output to DB were developed.

Module functionality:

- $\triangleright$  Data import/export
- $\triangleright$  A range of controlled boundary conditions for optimization
- $\triangleright$  Capability to integrate the module into interface to input data and output the results in form of tables and graphs.

For optimization, MINOS5 solver is used; it supports solution of linear and non-linear programming tasks. This solver uses very efficient and reliable method to seek extremums – the gradient descent method, which makes use of advantages of sparse models. For models with non-linear restrictions, the iterative Lagrange projection algorithm is used. It iteratively solves subtasks with linear restrictions. This iterative method ensures search of optimal solution.

### **2.1 Required tools:**

- $\geq$  Algebraic modeling language GAMS 24.5.6
- $\triangleright$  MySQL DBMS 4.1 and later versions
- ¾ Driver to connect to DB Connector/ODBC

### **2.2 Software environments:**

1) The General Algebraic Modeling System (GAMS) is a highlevel modeling system for mathematical optimization. GAMS is designed for modeling and solving linear, nonlinear, and mixedinteger optimization problems. The system is tailored for complex, large-scale modeling applications and allows the user to build large maintainable models that can be adapted to new situations. The system is available for use on various computer platforms. Models are portable from one platform to another.

GAMS was the first algebraic modeling language and is formally similar to commonly used fourth-generation programming languages. GAMS contains an integrated development environment (IDE) and is connected to a group of third-party optimization solvers.

2) **MySQL** is an open-source relational database management system. The MySQL development project has made its source code available under the terms of the GNU General Public License, as well as under a variety of proprietary agreements. MySQL was owned and

sponsored by a single for-profit firm, the Swedish company MySQL AB, now owned by Oracle Corporation. For proprietary use, several paid editions are available, and offer additional functionality.

# **3. Structure of links between sheets in MySQL DBMS**

dyne Mall Roys  $\begin{tabular}{ll} \bf 28 & \bf 884. \\ \bf 29 & \bf 994. \\ \bf 10 & \bf 994. \\ \end{tabular}$ 

 $\begin{tabular}{ll} B1 & NGL \\ & B2 & NGL \\ & B3 & NGL \\ & B4 & NGL \\ \end{tabular}$ 

#### Данные по с\х культурам

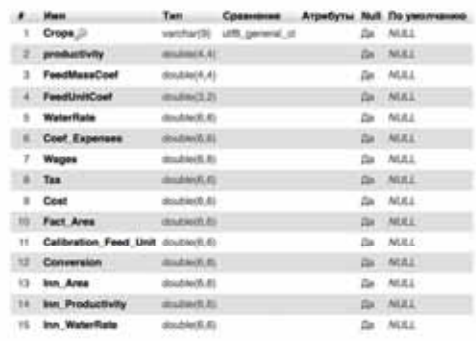

#### Данные для вывода коэффициентов

 $\begin{tabular}{lcccc} $\mathbf{r}$ & then & & & & & & & & \\ $\mathbf{r}$ & & & & & & & & \\ $\mathbf{r}$ & & & & & & & \\ $\mathbf{r}$ & & & & & & & \\ $\mathbf{r}$ & & & & & & & \\ $\mathbf{r}$ & & & & & & & \\ $\mathbf{r}$ & & & & & & & \\ $\mathbf{r}$ & & & & & & & \\ $\mathbf{r}$ & & & & & & & \\ $\mathbf{r}$ & & & & & & & \\ $\mathbf{r}$ & & & & & & & \\ $\mathbf{r}$ & & & & & & & \\ $\mathbf{r}$ & & & & & & & \\ $\mathbf{r}$ & & & & & & & \\ $\mathbf{r}$ & & & & &$ 

Cattleform doctor(5.5) double/6.8)  $(1, 2)$  and  $(2, 3)$ 

Cattle Feedbolt (cubic(LE)

Данные по животноводству

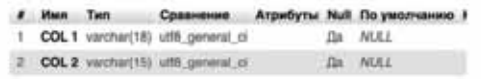

#### Данные по вывода параметров модели

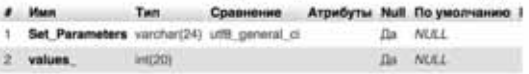

Cattle sheet:

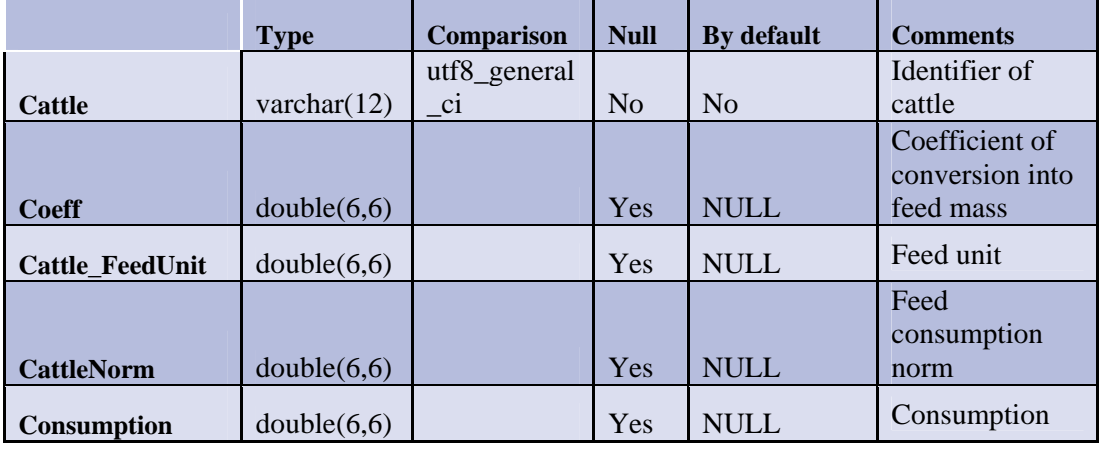

#### Crops sheet:

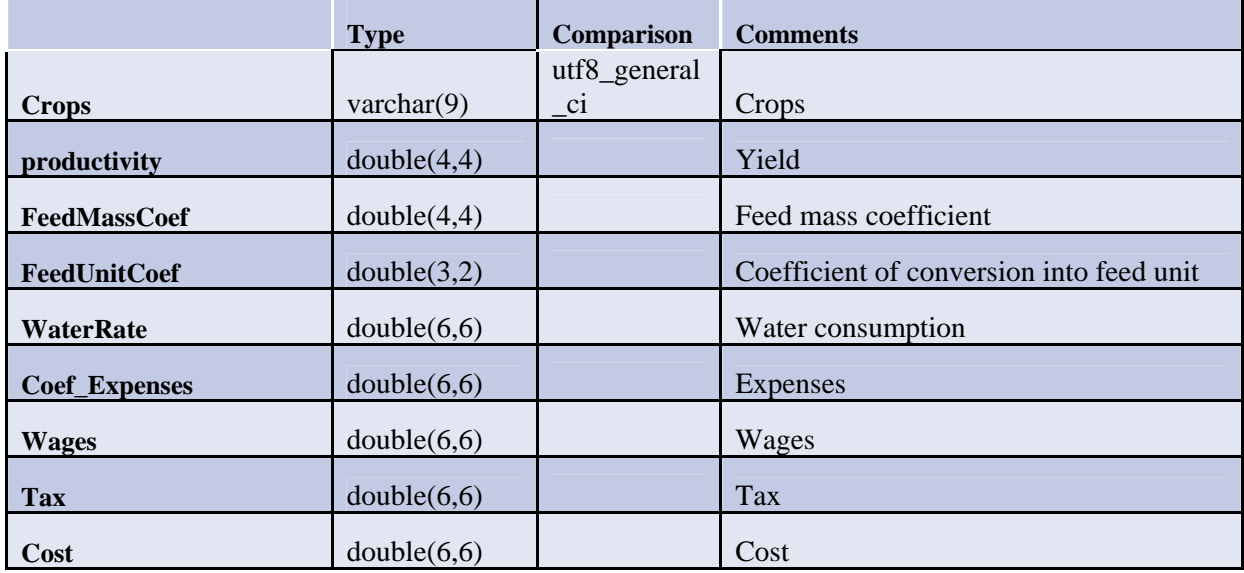

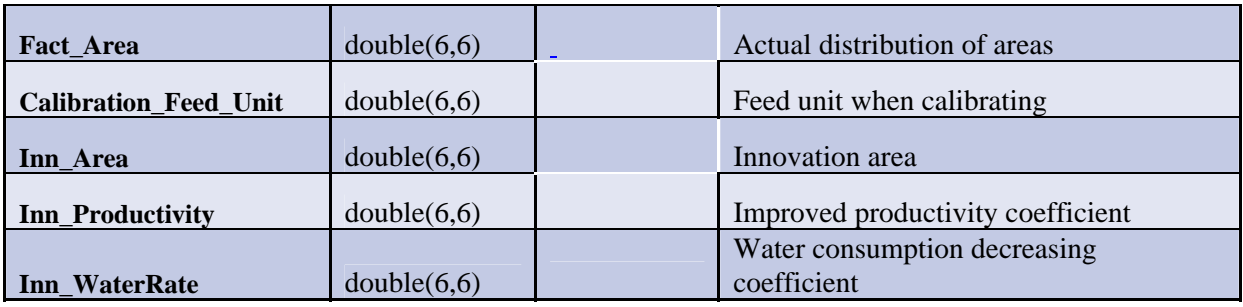

Par sheet:

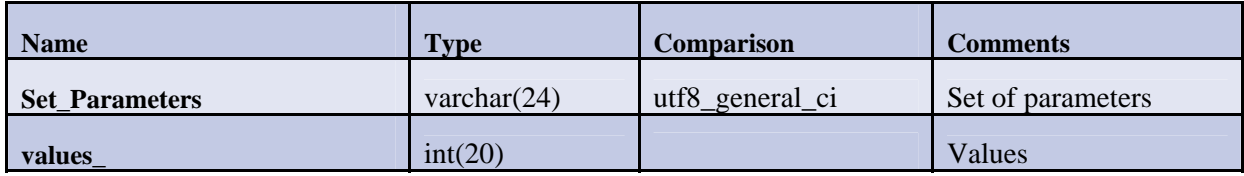

# CalibrationCoefs sheet:

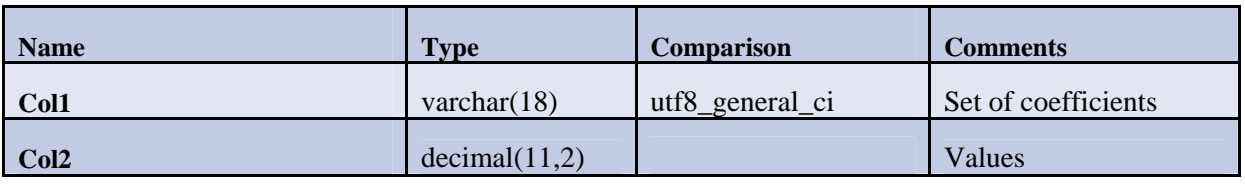

# 4. **Optimization module structure**

- **1.** Database import file gams.sql (gams\_new.sql)
- **2.** gams executive file of the optimization module compute\_module.gms
- **3.** File to export results to database gms2sql.sql
- **4.** File to run all scripts PEER\_COMP\_MODULE.bat

### **Short** user manual:

- 1. Install the driver using this link
- 2. Activate DB import from the file gams.sql (gams\_new.sql)
- 3. In the executive file Compute\_module.gms, in part of data import change the lines like: **parameter** productivity (crops) /  $\text{Scall} = \text{sq12gms}$ C="DRIVER=MySQL ODBC 5.3 ANSI Driver; **Server=localhost**; Database=gams; **UID =root**;" Q="SELECT \* FROM productivity" O="**C:\Users\tima0\Documents\gamsdir\projdir\productivity.inc**"\$include **C:\Users\tima0\Documents\gamsdir\projdir\productivity.inc**

**Server** –MySQL DBMS server address

**UID** – user name

**O="**path for creation of an export data file from MySQL DBMS**"**

**\$include** - path of the created file with the data from MySQL DBMS

- 4. In the file **gms2sql.bat**, change pathway to the file **gms2sql.sql**, if necessary change user name in line "- u **root**"
- 5. In the file **PEER\_COMP\_MODULE.bat,** make changes as follows:
	- 5.1. In line cd C:\GAMS\win64\24.5 path to the **GAMS** Directory;
	- 5.2. In line gams C:\Users\tima0\Documents\gamsdir\projdir\compute\_module.gms, path to executive file **Compute\_module.gms**;
	- 5.3. In line cd C:\Users\tima0\Documents\gamsdir\projdir, path to file **gms2sql.bat**;
- 6. Run the **PEER\_COMP\_MODULE.bat** file to make calculations